# PROGRAMSKA PODRŠKA ANALITIČKIM STEROINSTRUMENTIMA LEICA

#### Jonatan PLEŠKO – Zagreb\*

*SAŽETAK. Bilo bi dobro da budući korisnici analitičkih stereoinstrumenata okvirno upoznaju funkcije postojećeg softvera. Na primjeru Leicinin proizvoda, koji su mi pristupačni (BCJ instaliran je 1991. na Geodetskom fakultetu, <sup>a</sup> SDJ000 1993. <sup>u</sup> tvrtki Geofoto - Zagreb), moguće je utvrditi kako analitički sustav radi <sup>i</sup> koja se programska podrška očekuje za efikasan rad. Osim toga moguće je izvršiti <sup>i</sup> usporedbu s drugim proizvodima na tržištu.*

#### 1. UVOD

Integracijom tvrtki Wild, Kern, Cambridge Instruments, Leitz, Reichert und Jung 1990. nastao ie koncern Leica, koji <sup>u</sup> svojim razvojnim <sup>i</sup> proizvodnjim centrima <sup>u</sup> Europi (Svicarska, Njemačka, Engleska <sup>i</sup> Austrija), Americi (SAD) <sup>i</sup> Aziji (Singapur) primjenjuje napredne tehnologije <sup>u</sup> integralnoj optici, preciznoj mehanici, elektronici <sup>i</sup> obradi podataka.

Koncentracijom znanja <sup>i</sup> tehnike Leica postaje jednom od vodećih svjetskih tvrtki za proizvodnju uređaja za mjerenje <sup>i</sup> analize. Za geodete je zanimljivo da su <sup>u</sup> nove proizvode Leice ugrađena najbolja rješenja Wilda <sup>i</sup> Kerna što je posebno uočljivo u SD liniji analitičkih stereoinstrumenata (kombinaciji BC3 <sup>i</sup> DSR). »Real time processor« (RTP) koji računa odnos između točaka objekta <sup>i</sup> odgovarajućih točaka na snimkama, matematički zadovoljavajući uvjet da simulirani položaj kamera bude kao prilikom snimanja (kod BC3 ugrađen je u podnožje stereoinstrumenata <sup>i</sup> zauzima znatan prostor), kod SD linije zamijenjen je IBM PC kompatibilnim računalom (P2) relativno skromnih performansa <sup>i</sup> upravljačkom karticom (SCIO board). Računalo P2 preuzelo je osim toga upravljanje rasvjetom snimaka <sup>i</sup> mjernih markica, promjenom veličine mjerne markice (promjer 18 do 180 mikrometara), povećanjem snimke (3 do 18 puta), brzinom prijenosa <sup>i</sup> zamjenama x, <sup>y</sup> iz osi. Komunikacija sa sistemskim softverom je preko standardne serijske veze (RS232) što omogućava priključak računala koja rade pod različitim operacijskim sustavima **(UNIX, VMS, MS-DOS ...).**

Kod analitičkih stereoinstrumenata rekonstrukcija snopova zraka koje su eksponirale snimke <sup>i</sup> njihova orijentacija u prostoru izvodi se računski. U Leicinim analitičkim sustavima računanje se odvija <sup>u</sup> procesnom <sup>i</sup> sistemskom računalu. U

<sup>•</sup> Jonatan Pleško, dipl. inž., Geodetski fakultet, Zagreb, Kačićeva 26.

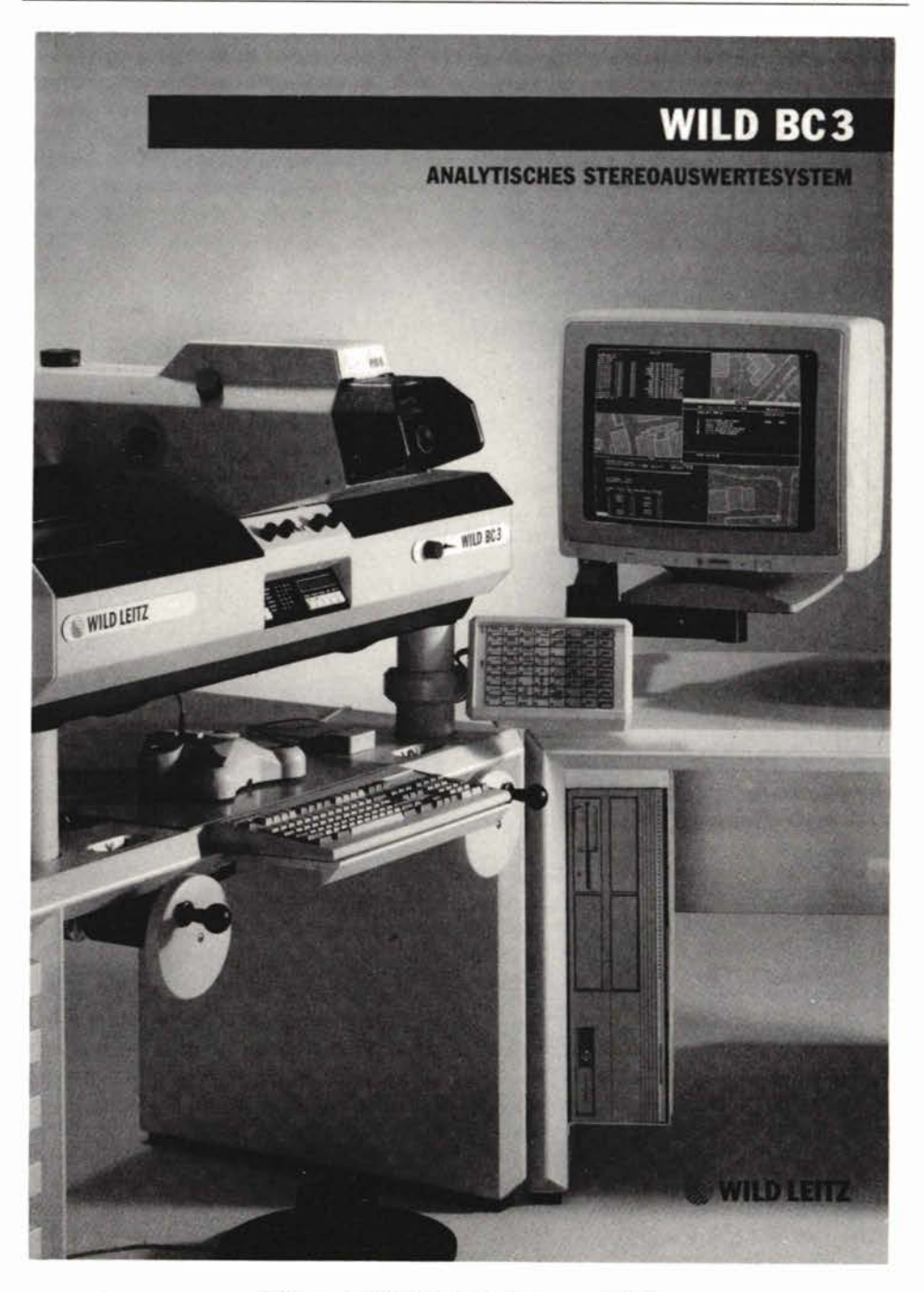

Slika 1. Analitički stereoinstrument BC3

postupku inicijalizacije sistemsko računalo učita upravljački softver u RAM-memoriju procesnog računala. Procesno računalo (RTP kod BC3, P2 kod SD3000) servomotorima pomiče nosače snimaka u sračunam položaj bez uočljivog kašnjenja <sup>i</sup> operateru pokazuje model bez srnetajućih paralaksa, apsolutno orijentiran <sup>i</sup> pogodan za izmjeru/kartiranje. Na sistemskom računalu instaliran je softver za kartiranje koji procesno računalo (RTP/P2) shvaća kao 3D digitalizator (novija linija analitičkih stereoinstrumenata Leica zato se <sup>i</sup> zove »StereoDigitizer«, kratica SD2000/3000).

### ANALITIČKI SUSTAV BC3

Od 1980, kada je tvrtka Wild na XIV. kongresu međunarodnog fotogrametrijskog društva (ISP) u Hamburgu predstavila svoje prve računalima podržane sustave za fotogrametrijska kartiranja (Avioplot RAP <sup>i</sup> Aviolyt ACI), Aviolyt BC linija razvijena je do serije <sup>3</sup> (BC3) u kojoj je BC2 sistemski softver adaptiran za rad pod operacijskim sustavom UNIX (v.3. 386/IX).

Stručnjaci u razvojnom centru Leica u Unterentfeldenu koriste termin »UNIX platforma« za razliku od »DOS platforme« koja je razvijena kasnije. Operacijski sustav UNIX podržava mrežu NFS (Network File System) <sup>i</sup> X-Windows (Version 11, Xll) što omogućava istodobni rad više korisnika <sup>i</sup> usporedno izvođenje različitih aplikacija (npr. u jednom »prozoru« se kartira, a u drugom izjednačuje blok-aerotriangulacija). Sustav podržava sve fotogrametrijske procedure u operacijama restitucije kao:

- mjerenje slikovnih ili modelnih koordinata za aerotriangulaciju (ATP)
- orijentaciju aero <sup>i</sup> terestričkih fotogrametrijskih snimaka (ORI <sup>i</sup> ORIZB)
- digitalno kartiranje <sup>i</sup> editiranje <sup>s</sup> funkcijama za generiranje grafičkih elemenata, tj. simbola, linija, lukova, krivulja, šrafura itd. sa strukturom elemenata <sup>u</sup> slojevima, grupama, segmentima (MAPCE <sup>i</sup> MAPLB)
- mjerenje digitalnog modela terena <sup>u</sup> profilima ili rasterom točaka (DTM)
- izlaz/ulaz numeričkih ili grafičkih podataka na monitor/printer/datoteku (DIO <sup>i</sup> MAPCV), ploter (PLOT), disketu ili magnetnu traku <sup>i</sup> transfer preko Ethernet lokalne mreže drugim sustavima (npr. drugom PC-u koji radi pod DOS-om).

### MODULI SISTEMSKOG SOFTVERA

DIO program služi za upravljanje numeričkim podacima koji se koriste <sup>u</sup> drugim modulima ili za različite fotogrametrijske aplikacije. Programom se osnivaju nove ili mijenjaju postojeće datoteke <sup>s</sup> podacima o orijentacijskim točkama, kalibraciji kamere, mreži točaka, ortofoto točkama <sup>i</sup> ostalim podacima za orijentaciju (mjerene dužine).

Koordinate se orijentacijskih točaka unose sa srednjim pograškama <sup>i</sup> atributima. Moguć je unos koordinata iz drugih sustava preko ASCII datoteka. Izlaz je moguć na printer, novu/drugu datoteku <sup>i</sup> <sup>u</sup> ASCII datoteku. U interaktivnom radu u svakom je trenutku moguće pregledati podatke, promijeniti npr. težinu pojedine točke ili ju jednostavno izbrisati iz datoteke. Datoteke su pohranjene na disku u binarnom zapisu <sup>i</sup> imaju proizvoljno ime <sup>s</sup> karakterističnim prefiksima (ep za Control points ca za Camera-calibration data itd).

**ORI** (Schneeberger, 1984) je program za orijentaciju modela čije ime jednoznačno određuje postojeću ili buduću orijentaciju. Ostali parametri modela su

brojevi lijeve <sup>i</sup> desne snimke, broj ili ime kamere (ime datoteke koja sadrži podatke o kalibriranju kamere, ca-datoteka), vrsta snimaka (aero ili terestrički), tip korekcije snimke (bez korekcije, distorzija, refrakcija ili oboje), ime datoteke· <sup>s</sup> koordinatama orijentacijskih točaka (ep-datoteka), korekcija za zakrivljenost zemljine površine <sup>i</sup> tip transformacije (s fiksnim mjerilom, Helmertova ili afina). Tijekom inicijalizacije modela nosači snimaka postave se u položaj u kojem se snimke mogu uložiti <sup>i</sup> započeti postupak orijentacije. Prvo se izvodi unutarnja orijentacija mjerenjem rubnih markica. Sustav automatski dovodi mjernu markjcu na približne položaje rubnih markica pa ih treba samo točno navizirati <sup>i</sup> registrirati. Za orijentirani model potrebno je napraviti samo unutarnju orijentaciju jer sustav po imenu modela prepoznaje postoje li već mjerenja paralaktičkih <sup>i</sup> orijentacijskih točaka (md datoteka). Za novi model u aerofotogrametriji mjere se prvo paralaktičke točke za relativnu <sup>i</sup> zatim orijentacijske za apsolutnu orijentaciju. Nakon sračunane, prema pokazanim odstupanjima zadovoljavajuće, apsolutne orijentacije sustav prosljeđuje parametre transformacije RTP-u. Od toga trenutka na koordinatnom displeju BC3-a svijetli kontrolna žaruljica »GROUND« <sup>i</sup> displej pokazuje geodetske koordinate momentalnog položaja mjerne markice u modelu.

ORIZB omogućava apsolutnu orijentaciju modela za koje nemamo orijentacijskih točaka, ali su izmjereni baza, nagibi kamere, dužine i/ili postoje uvjeti da se određene točke nalaze u ravnini ili na pravcu. Što se tiče snimaka, osim aero <sup>i</sup> terestrički postoji <sup>i</sup> izbor »stereometric« za snimke snimljene stereokamerama (fiksna baza snimanja). Približne vrijednosti orijentacijskih elemenata (koordinate oba snimališta, omega, fi <sup>i</sup> kapa lijeve <sup>i</sup> desne kamere) mogu se upisati <sup>i</sup> uključiti u računanje apsolutne orijentacije.

Nakon uspješno sračunane apsolutne orijentacije (programima ORI ili ORIZB) rezultati izjednačenjna pokažu se na ekranu u obliku protokola koji se po želji može ispisati na printeru. Iskazane srednje pogreške računaju se iz preostalih odstupanja na zadanim točkama nakon izjednačenja uzevši u obzir težine. Uz izračunate elemente orijentacije date su <sup>i</sup> njihove srednje pogreške kao mjerilo pouzdanosti. Točnost sračunane orijentacije iskazana je srednjom referentnom pogreškom koja je određena omjerom a posteriori <sup>i</sup> a priori vrijednosti srednje kvadratne pogreške jedinice težine. U teoretskom modelu srednja kvadratna pogreška slikovnih koordinata jednaka je srednjoj pogrešci orijentacijskih točaka u mjerilu snimke pa je srednja referentna pogreška jednaka 1. Ako je srednja referentna pogreška u realnome modelu manja od 1, fotogrametrijska mjerenja ili određivanja orijentacijskih točaka su točnija od pretpostavljenog. Veće vrijednosti (> 3) ukazuju na grube ili sistematske pogreške (Gebrauchsanleitung, 1990).

MAPLB programom izrađuje se biblioteka grafičkih elemenata s definiranim načinom kartiranja (linije, luk, krivulja, simbol, kružnica, pravokutnik), vrstom <sup>i</sup> bojom linija te dimenzijama. Definicije u obliku kodova spremaju se u ASCII datoteke OVERLAY.DAT <sup>i</sup> LIBPAR.DAT. U jednoj se biblioteci može definirati po 999 linija, simbola <sup>i</sup> topografskih znakova za površine (šrafure), a za objekte na raspolaganju je 999 razreda. Za svaki razred »rnod« određuje način povezivanja točaka (pravac, luk, krivulja ...), a brojevi simbola, crta <sup>i</sup> šrafura grafičku predodžbu. Biblioteka može biti proizvoljan broj, razlikuju se po imenu <sup>i</sup> aktiviraju parametrom LIBRNAME u konfiguracijskoj datoteci PARAMS.DAT koja se učitava pri pokretanju programa za kartiranje (MAPCE).

MAPCE - Švicarska tvrtka AVIOSOFf prilagodila je KLT ATLAS softver za digitalno kartiranje američke tvrtke KLT Associates za kartiranje na instrumentima kao BC3, SD2000/3000, DPW <sup>i</sup> dr. MAPCE je razvijen posebno za rješavanje problema:

- digitalizacije geografskih podataka
- interaktivnog editiranja grafičkih slika <sup>i</sup> negrafičkih atributa

- pristupa bazi preko kodova atributa ili geodetskih koordinata (naime

MAPCE podržava pravu XYZ bazu podataka obično u državnom koordinatnom sustavu).

U modu za kartiranje kursor se pomiče na monitoru sinhronizirano <sup>s</sup> mjernom markicom u »prostoru modela«, pokazujući njezin momentalni položaj, a u statusnom polju pripadajuće geodetske koordinate.

Pojedine radnje/naredbe programa pokreću se funkcijskim tipkama tastature, dvostranom pedalom (uglavnom funkcije kartiranja), tipkama miša, posebnom funkcijskom tastaturom <sup>i</sup> tipkanjem određenih slova na tastaturi. Naredbe su grupirane u 12 menija od kojih je najvažniji »Input mode« jer služi za kartiranje. Na raspolaganju su funkcije »Start/Draw« (za kartiranje pravaca), »Arc fit« (za lukove), »Spline fit« (za krivulje), »Find« (za postavljanje kursora <sup>i</sup> mjerne markice na najbližu kartiranu točku ili liniju), »Delete point/Delete segment« (za brisanje zadnje točke ili segmenta <sup>i</sup> dalje unatrag) <sup>i</sup> »Exit« (za izlaz u glavni »Menu mode«). Postupak kartiranja svodi se na stereoskopska postavljanje mjerne markice na točke koje definiraju objekt <sup>i</sup> pritisak na desnu stranu pedale za registriranje svake. Najprije treba definirati mod kartiranja, tj. kojim načinom će se registrirane točke povezivati. Na raspolaganju su: pravac (LINE), automatska registracija pod programski određenim uvjetima (STREAM), luk (ARC), krivulja (CURVE), simbol za pojedinačnu točku (SYMBOL), pravokutnik (SQUARE) <sup>i</sup> krug (CIRCLE). Svaku registriranu točku prati na monitoru njezin grafički prikaz u izabranoj projekciji. Funkcijskom tastaturom (PFKB) mogu se aktivirati kompleksni parametri za kartiranje određenog objekta koji su prije toga programirani <sup>i</sup> pohranjeni u biblioteci grafičkih elemenata. Program tretira tipke kao elemente matrice <sup>i</sup> dodjeljuje im »level« (sloj, prema: N. Frančula, 1991) <sup>i</sup> preko njih omogućava selekciju određenog sadržaja kartiranja (npr. mogu se izdvojiti slojnice <sup>i</sup> kote u oleatu za tisak smeđe boje). U XYZ bazi podataka pohranjuju se koordinate <sup>s</sup> po 14 znamenaka <sup>i</sup> svaki element/segment ima pridružen najmanje jedan atribut koji određuje kako će biti prikazan na monitoru. Osim funkcija za kartiranje program sadrži cijeli niz naredbi za editiranje postojećega kartiranja koje su svrstane u više editora (Segment Editor, Point Editor, Non-graphic Editor ...). Promijeniti element (npr. crtkanu slojnicu promijeniti u punu) brzo je <sup>i</sup> lagano, dovoljno je <sup>s</sup> »Graphic Attribute Editorom« promijeniti pridruženi atribut. Slično je <sup>s</sup> vraćanjem izbrisanih elemenata, naime prilikom brisanja program promijeni predznak atributa sloja u negativni, promjenom sloja elementa u pozitivan broj element je vraćen na monitor. Pojam grupe elemenata dobro je zamišljen jer se operacije promjena mogu izvršiti odjednom nad svim elementima prethodno formirane grupe. Manjka mogućnost formiranja grupe iz svih elemenata jednog sloja što je česti slučaj u praksi. Za izdvajanje ili brisanje dijela iskartiranog sadržaja postoje efikasne naredbe briši unutar ili izvan zatvorenog poligona, a za produženje pravca do presjeka <sup>s</sup> drugim ili brisanje dijela linije koja je presjekla drugu naredbu »Hang and Clip«.

Zadnja verzija programa MAPCE (Release 3.35 iz 1994. godine) proširila je atribute od 4 na 20 znakova što je nužno dovelo <sup>i</sup> do novog tipa datoteke u koju se pohranjuju podaci kartiranja (C Atlas). Atlas datoteka je inače binarna, slobodna za čitanje <sup>i</sup> upisivanje, s direktnim pristupom <sup>i</sup> dužinom zapisa 1024

|                                      | LDAD<br>MP FILE                    | <b>BC2 FILE</b><br>LDAD                    | GRND CTRL<br>LEVELS<br>SET SEL<br>LDAD        | LEVELS<br>SET ALL         | STORE<br>ATL FILE<br>LEVELS<br>ADD SEL | CURVED<br>RESET<br>LEVELS<br>STORE<br>MP FILE |
|--------------------------------------|------------------------------------|--------------------------------------------|-----------------------------------------------|---------------------------|----------------------------------------|-----------------------------------------------|
| <b>BOXED</b><br>SHORT<br>TEXT<br>ARC | <b>JUSTIFIED</b><br>CIRCLE<br>LEFT | CENTERED<br>CREATE<br><b>URHAS</b><br>TEXT | CNT CLOC<br>ANNOTATE<br>CONTOUR<br><b>ARC</b> | LINE<br>ANNOTAT<br>FILLET |                                        | <b>JUSTIFIED</b><br>CHAMFER<br>RIGHT          |
| PERSPECT<br>VIEW                     | CREATE<br>GROUP                    | AS A GROUP<br>USE FILE                     | GROUP DET<br>END                              | SEARCH BY<br>ATTRIBUTE    |                                        | RELEASE<br>GREDUP                             |
|                                      | <b>N315AS</b><br>PARAMS            | MAPSCALE<br>& ROTATE                       | GRIDDING                                      | ENABLE<br>LINE FIND       | INPUT MODE<br>SELECT                   |                                               |
|                                      | NON GRAPH<br>EDITOR                | TEXT &<br>EDITOR                           | GRAPH ATT<br>EDITOR                           | ERASE                     | <b>DUTSIDE</b><br>ERASE                |                                               |
|                                      | <b>MIDENIM</b><br><b>L3S</b>       | BUIL DING<br>SQUARING                      | STREAM<br>MODE                                |                           | PARALLEL                               |                                               |

Slika 2. Dio dijagrama toka programa MAPCE

bajta. Prilikom pokretanja program učita konfiguracijsku datoteku PA-**RAMS.DAT** <sup>i</sup> ovisno o definiranim parametrima postavi operativno okruženje <sup>u</sup> kojem će raditi. Parametara ima pedesetak <sup>i</sup> mogu se prilagoditi određenom zadatku. Da spomenem neke: tolerancije za pravokutnost pri kartiranju zgrada, visina za opis slojnica, dužinski ili vremenski interval kod automatske registracije, alternativna biblioteka grafičkih elemenata (npr. za drugo mjerilo kartiranja). Veliki broj naredbi <sup>i</sup> načini opsluživanja (pedala, miš, tastatura) zahtjevni su za operatera <sup>i</sup> efikasno kartiranje. Upute za rad (BC3 Gebrauchsanleitung) samo su okvirne <sup>i</sup> nisu od velike koristi prilikom učenja korištenja programa ali su odlične kao priručnik.

MAPCV - Program služi za konverziju binarne atlas datoteke <sup>u</sup> ASCII datoteku <sup>i</sup> obratno (u ranijim verzijama program se zvao ATLASC). Početak ASCII datoteke pokazuje najmanje <sup>i</sup> najveće vrijednosti koordinata koje su pohranjene <sup>u</sup> datoteci, mjerilo kartiranja <sup>i</sup> rotaciju. Ekstremne vrijednosti koordinata korisne su <sup>u</sup> pripremi za plotanje, za izbor mjerila plotanja <sup>i</sup> veličinu planšete. ASCII datotekom moguć je transfer imjerenih podataka drugim sustavima.

ATP (Advanced Triangulation Program) je kolekcija programa za aerotriangulaciju, a omogućava upravljanje projektom <sup>i</sup> datotekama te mjerenje. U projektu određenog imenom zadaje se ime datoteke <sup>s</sup> koordinatam orijentacijskih točaka (ep-dat), tolerancija za relativnu orijentaciju (najveća dozvoljena razlika vertikal-paralakse kod dvostrukih mjerenja <sup>i</sup> mjerenja veznih točaka u priključenom modelu), oblik spremanja podataka mjerenja (slikovne, modelne koodrinate, ASCII datoteke) <sup>i</sup> dr. Datoteka modelnih koordinata (s prefiksom md) istovjetna je onoj u programu ORI pa se takvi modeli, nakon sračunanih koordinata aerotriangulacijskih točaka <sup>i</sup> ponovno napravljene unutarnje orijentacije, mogu samo računanjem apsolutno orijentirati.

Nakon unosa podataka o modelu (ime, brojevi lijeve <sup>i</sup> desne snimke, ime kamere, tip korekcije slikovnih koordinata, tip transformacije) mjere se rubne markice za unutarnju orijentaciju (automatsko navođenje) <sup>i</sup> ostale točke. U programu postoje funkcije automatskog navođenja mjerne markice na deset paralaktičkih točaka <sup>i</sup> na vezne točke iz prethodnog modela (BC3 <sup>i</sup> SD3000 imaju mogućnost optičkog prebacivanja snimke uložene na desni nosač <sup>u</sup> lijevi okular <sup>i</sup> obratno što je poznato pod pojmom »baza unutra <sup>i</sup> baza van«), što isključuje pogrešku identifikacije. Osim toga, nakon sračunane apsolutne orijentacije (na najmanji broj točaka) sustav može navoditi mjernu markicu na sve točke koje postoje u ep-datoteci (zadane točke) a padaju u područje modela. Ako smo u parametrima modela zadali ime lokalne ep-datoteke, u njoj su pohranjene približne geodetske koordinate svih dosad mjerenih točaka <sup>u</sup> bloku (ukoliko su sračunane apsolutne orijentacije relevantnih modela) pa će <sup>i</sup> na njih biti moguće automatsko navođenje. Za nove točke unošenje broja može biti ručno preko tastature ili automatsko. Funkcije za listanje izmjerenih točaka, isključivanje, vraćanje isključenih, promjenu broja točke omogućavaju operateru raspolaganje izmjerenim podacima prije upisa <sup>u</sup> odgovarajuće datoteke. <sup>S</sup> četiri atributa moguća je selekcija točaka za računanje relativne i/ili apsolutne orijentacije. Ako je apsolutna orijentacija zadovoljavajuća, vezne točke (s atributima 2 <sup>i</sup> 3) <sup>s</sup> oba projekcijska središta mogu se pohraniti <sup>u</sup> ep-datoteku <sup>i</sup> koristiti za apsolutnu orijentaciju sljedećeg modela. Na taj način moguća je apsolutna orijentacija priključenog modela <sup>u</sup> kojemu nema ni jedne orijentacijske točke.

Izmjereni podaci mogu se pregledavati <sup>i</sup> korigirati prije izjednačenja <sup>s</sup> jednim od aplikacijskih programa (PATM, PATB ili ORIENT). Na raspolaganju su među ostalim:

- ispitivanje priključaka modela (ako se traže grube pogreške)
- ispravljanje pogrešaka koje program za izjednačenje <sup>u</sup> bloku lokalizira (promjena broja točke, deaktiviranje točke itd.)
- transformacija modelnih koordinata točaka <sup>s</sup> orijentacijskim elementima pojedinih modela dobivenih izjednačenjem bloka nezavisnih modela **(PATM).**

Program **ATP** je vrlo efikasan jer podržava praktički sve operacije potrebne operateru prilikom fotogrametrijskih mjerenja za potrebe aerotriangulacije, a <sup>i</sup> kasnije u pripremi podataka mjerenja za izjednačenje <sup>u</sup> bloku (ugrađene su funkcije za izlaz podataka mjerenja u datoteke koje imaju formate za direktni ulaz <sup>u</sup> programe izjednačenja ATM, PATM, PATB <sup>i</sup> NBS).

Leici bi se moglo prigovoriti što program podržava samo stereoskopsko mjerenje aerosnimaka dok za mjerenje točaka na jednoj snimci, tj. kad se BC3 želi koristiti kao monokomparator, treba imati drugi program (MCP).

#### *Primjer korištenja sustava BCJ kao monokomparatora*

Za potrebe određivanja astronomskih koordinata trebalo je izmjeriti niz snimaka snimljenih zenit kamerom TKZ2 (žarišna daljina 100 cm, format snimke 6,5 cm x <sup>9</sup> cm, podloga planfilm). Na snimkama je snimljeno zvjezdano nebo <sup>s</sup> tragovima zvijezda u mjerilu 0.20"/0.001 mm. Unutarnja orijentacija određena je preslikanim »rubnim markicama«, a mjerio se početak <sup>i</sup> kraj traga koji je svjetlo zvijezde eksponiralo na film za vrijeme jedne sekunde. (Wissel, 1982.).

Zbog zahtijevne točnosti (reda veličine mikrometra) mjerenja su izvršena na instrumentu BC3. Opservacijski sustav instrumenta (promjenljivo povećanje slike do 20 puta, <sup>i</sup> svjetleća kružna ili točkasta mjerna markica) te mogućnost kontinuirane promjene svjetloće mjerne markice <sup>i</sup> slike omogućili su mjerenje <sup>i</sup> vrlo slabih tragova zvijezda. Mjerenje je izvršeno <sup>s</sup> programom **ATP** koji podržava hijerarhijsku strukturu podataka mjerenja što omogućava selektivni pristup podacima pri obradi. »Projektom« su obuhvaćeni svi podaci jednog zadatka; <sup>u</sup> aerotriangulaciji to je obično blok koji se sastoji od više nizova, a nizovi od snimaka. U našem slučaju svrsishodno je bilo sve snimke snimljene na jednoj točci smatrati »nizom« (strip) kako bi program mogao izdvojiti sva mjerenja na jednoj točci u formatu koji zahtijeva program za daljnju obradu. Za svaku snimku zadaje se jedinstveni »broj modela« što omogućava mjerenje nove snimke (novi broj), nastavak mjerenja (postojeći broj) ili ponavljanje (već korišteni broj za određenu snimku). Datoteke slikovnih koordinata kreiraju se iz broja snimke (pcphotonr) pa se <sup>u</sup> zadatku broj snimke ne smije ponavljati. Za nas je bio bitan broj lijeve snimke jer su snimke ulagane na lijevi nosač snimke (desni je nosač predviđen za drugu snimku stereopara). Da bi sustav automatski dovodio mjernu markicu na položaje rubnih markica, u datoteci koja sadrži podatke o kameri (cacameranr) nalazili su se podaci/koordinate rubnih markica. Zbog programa koji se koristio za daljnju obradu <sup>i</sup> koji korigira mjerenja za sve znane pogreške (među ostalim pogreške objektiva, usuha filma itd.) slikovne koordinate nisu korigirane (no correction) <sup>i</sup> za tip transformacije izabrana je Helmertova <sup>s</sup> fiksnim mjerilom. U inicijalizaciji modela zadani su <sup>i</sup> drugi, za naš slučaj nelogični parametri (kao npr. veličina baze), koji će simulirati stereoskopska mjerenja za što je ATP predviđen. Samo mjerenje počelo je mjerenjem rubnih markica, što je za desnu snimku samo simulirano (jer na desnom nosaču snimke nije ništa uložena) <sup>i</sup> nastavljena mjerenjem preslikanih tragova zvijezda. Numeracija točaka odvijala se po shemi koju zahtijeva daljnja

obrada. Drugo mjerenje morala je biti registrirano posebno pa je korišten mehanizam automatskog navođenja mjerne markice na detalj koji je već izmjeren utipkavanjem pripadajućeg broja za broj točke. Promjenom broja točke (npr. od 601 na 1601), novim viziranjem zvijezde <sup>i</sup> registracijom dobije se drugo mjerenje bez promjene prvog. Program je naime predviđen za ponavljanje/dvostruka mjerenja, ali automatski računa sredinu ukoliko razlika nije veća od zadane tolerancije. Korisna površina nosača snimke označena je tamnom linijom <sup>i</sup> iznosi  $24 \text{ cm} \times 24 \text{ cm}$ , a mogućnost decentriranja glavne točke snimke omogućava istodobno ulaganje do osam TKZ-snimaka. Praktički smo odjenom mogli uložiti sve snimke snimljene na jednom stajalištu/točci. To <sup>i</sup> automatska numeracija mjerenih točaka znatno je skratilo vrijeme mjerenja. Navedeni primjer nenamjenskoga korištenja softvera Leice pokazuje fleksibilnost ugrađenih funkcija <sup>i</sup> odlika je vrhunskog softvera što se od takvih sustava <sup>i</sup> očekuje.

### ZAKLJUČAK

Za potrebe fatogrametrije nudi se na svjetskom tržištu mnogo softvera najrazličitijih proizvođača. Obično se radi o adaptacijama softvera koji su razvijeni za druge korisnike (arhitekte, strojare, itd.) pa je dio naredbi blago rečeno nespretan, a velik dio neupotrebljiv za fatogrametrijske radove. Za programsku podršku Leice ni jedna naredba/funkcija nije suvišna, prije bi se moglo reći da pojedine globalne naredbe manjkaju (primjer su naredbe za grupe elemenata <sup>i</sup> manipulacije <sup>s</sup> grupom). Upute za korisnike nisu dovoljno detaljne <sup>i</sup> nedostaju primjeri procedura <sup>i</sup> postavljanja parametara. Autorima softvera treba odati priznanje što poznaju problematiku fotogrametrije i prihvaćaju sugestije za poboljšanja.

#### LITERATURA

Frančula, N. (1991): Digitalizator, Geodetski list, 10-12, 409-410.

- Schneeberger, **R.** (1984): Mathematical Model of the orientation Program in the Wild Aviolyt Photogrammetric System, Presented Paper, »XV International Congress of Photogrammetry and Remote Sensing«, Rio de Janeiro.
- Wissel, **H.** (1982): Zur Leistungsfahigkeit von transportablen Zenitkameras bei der Lotabweichungsbestimmung, Dissertation, Hannover.
- ... Wild BC3 analytisches Stereoauswertesystem Gebrauchsanleitung, Band 1 und 2, Unterentfelden 1990-1994.

## PROGRAM SUPPORT BY ANALYTICAL STEREO INSTRUMENTS LEICA

It would be very useful for the future users of analytical stereo instruments to be generally acquainted with the functions of the existing software. The example of Leica products, which are easy far me to approach (BC3 was installed in 1991 at the Faculty of Geodesy and SD3000 in 1993 in the firm Geofato, Zagreb), gives the possibility for realising how the analytical system works and which program support can be expected for an efficient operation. Apart from that, it is possible to make comparison with other products in the market as well.

Primljeno: 1995-07-03